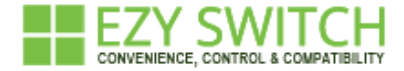

# EZY SWITCHACTOR OF

# **EZY Basics**

# **EZY Switch Commands (Abridged)**

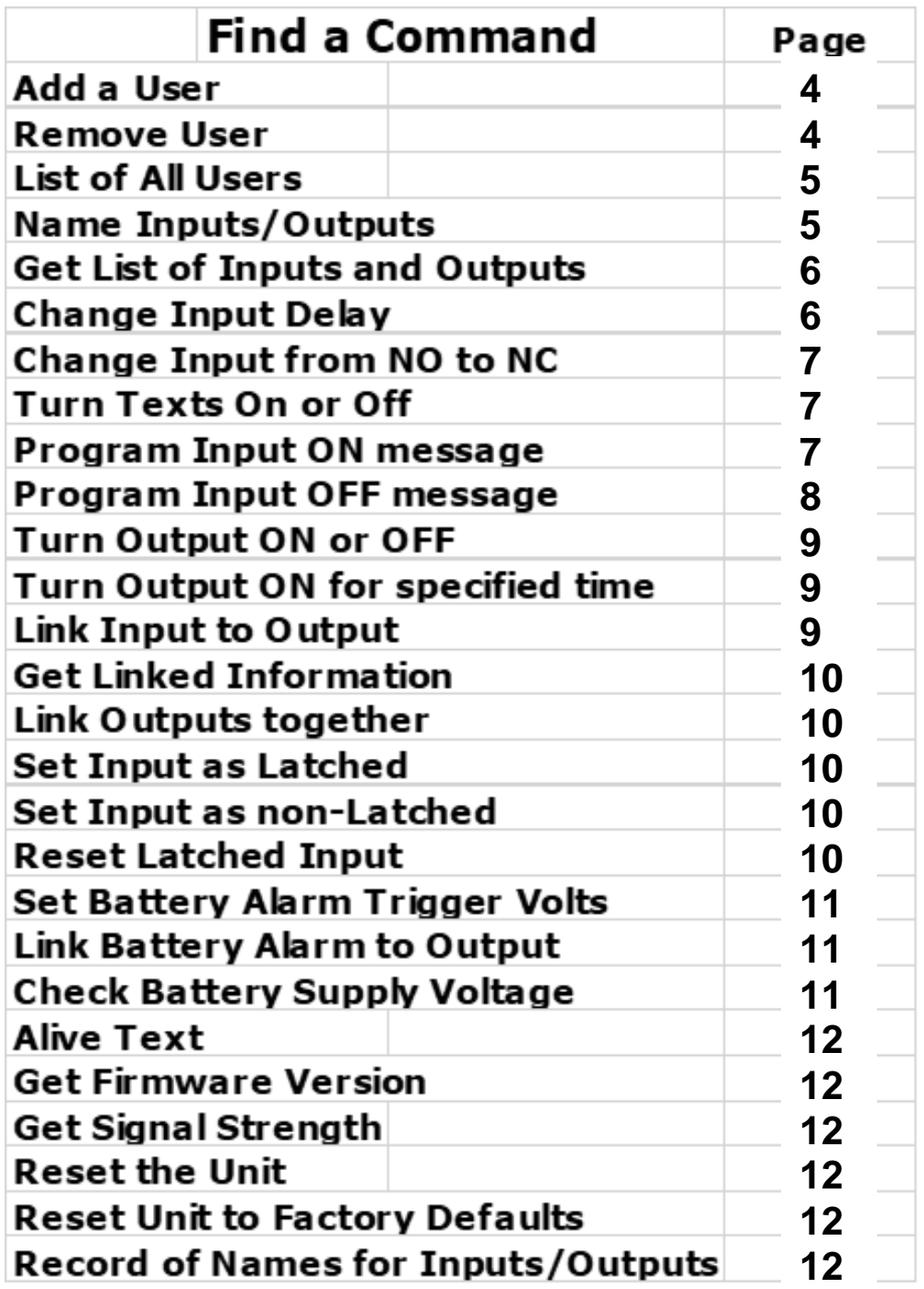

# **EZY Basics**

**(An abridged set of** *EZY Switch* **Commands)**

**All programming for** *EZY Switch* **is done using your cell phone. This guide describes the most common commands used for programming and will give you a quick start in your setup process. These commands are used in every model of** *EZY Switch***. The complete** *EZY Switch* **command suite is described in the Installation Manuals for the models SMS-2, SMS-4 and SMS-8, where you will find special commands and those specific to that model. (For example, the SMS-4 GPS will have specific GPS related commands. And, the SMS-2 has a "point-to-point" feature allowing direct SMS to SMS device communication and control between the two units using text messaging. Many more special-purpose features are described in the manuals …. Carefully review the full Installation Manual for all specialized programming features of EZY Switch.)**

**The first order of business is to get your EZY Switch communicating with the cellular network…** 

### **Setting up system for the first time:**

**Please ensure the SIM card does NOT have a PIN number or is locked and has been ACTIVATED with the network provider. Insert into SIM slot on the back (see page 4 of the manual) and power the unit up.**

**You must wait for the LED to be slowing flashing (EVERY 3 seconds) before sending any commands. Please wait a few minutes, as the unit will set auto-band and other details for the country.**

# **Next… Getting you set up as a "user" by introducing you to the SMS unit…**

### *IMPORTANT: For all text commands, spelling and spaces must be strictly followed.*

# **Setting up the first user (Once-only command)**

### **Command: Set user**

**Note:** the unit will pick up your number from the incoming text.

When the Initial user setup has been successful the system responds with:

### **"Your number has just been added to the user list"**

**Note:** The initial user is often the installer who sets the system up, and after adding other users, has the option to remove his number.

**Now that you're talking to the SMS unit, you can add additional users. Here's how:**

**Additional users are added using their cell phone numbers in the following format:** 

 **+??xxxxxxxxxx + is the required prefix ?? is the country code (See following page)**

### **Country Codes:**

Examples:

**New Zealand** = 64 (+64 and the number without the preceding 0) If the user's number is 0211893070 then Command = **add user +64211893070 Australia** = 61 (+61 and the number without the preceding 0) If the user's number is 0412882900 then Command = **add user +61412882900 Singapore** = 0065 (+65 and the number without the preceding 0) If the user's number is 0412882900 then Command = **add user +65412882900 USA & Canada** = 001 (+1 and the Area Code & Number) If the user's number is 412-555-1234 then Command = **add user +14125551234**

# **Adding a User (Note: Setting up the first user must be done first)**

**Command: Add user +??XXXXXXXX** (see Country Code above)

If the user is already in the list, the system responds with:

### **Sorry +??XXXXXXXX is already active and cannot be added twice, please check the number and try again**

If the number does not fit the checks, to confirm it is a valid number (all digits must be numbers excluding the leading +), the system responds with:

### **+??XXXXXXXX does not appear to be a valid number, please check that there are no letters or symbols in the number and try again**

If the number does not lead with  $a +$ , the system responds with:

### **??XXXXXXXX does not appear to have the country code in international format (e.g. +??...) please check this and try again**

However, if everything is fine, the system responds with: **The user number +??XXXXXXXX has been added to the user list**

# **Removing a User**

### **Command: Remove user +??XXXXXXXX**

If you try to remove the only user, the system responds with: **Cannot delete the only user.** 

If the number sent is not currently on the list, the system responds with:

**+??XXXXXXXX is not currently on the user list so cannot be removed, please check the number and try again**

If everything is ok, the system responds with: **The user number +??XXXXXXXX has been removed from the user list**

# **Get a list of all the Users**

### **Command: User list**

The system responds with:

### User list is:  $+??XXXXXX +??XXXXXX$ XXXXXXXX ... (up to 5 numbers)

If there are too many numbers to display in one txt, a second txt will be sent showing the last two numbers

First text followed by:

### **+??XXXXXXXX +??XXXXXXXX +??XXXXXXXX …**

# **Naming Inputs and Outputs and Changing Names:**

**Command for initial Naming or changing name of Input or Output:** 

Note: The system default names are: Inputs: Input1, Input2, etc Outputs: Output1, Output2, etc

The name can contain a dash  $(-)$  but NOT a space or underscore. e.g. "Pond-pump" is OK (The SMS unit does not support special characters)

### **Names can be words up to a total length of 20 characters**

**Command: Change** *Current Input or Output Name* **to** *New Input or Output Name*

### **(Example: Change input1 to Alarm) (Example: Change output1 to Pump)**

If everything is ok, the system responds with:

### **The input (or output) name has been changed to YYYYYYYYYY**

**Once the name has been changed, the particular Input or Output is always referred to by the new name (e.g. Alarm). For commands or status interrogation and the SMS-2 will respond using the new name.**

**Use table on page 11 to record your new Input and Output names.**

If the device you are trying to rename is not currently in the list, the system responds with:

**Sorry either that device does not exist, or the message format is not understood. Please check the spelling and try again.**

If the new name chosen does not fulfill the requirements of a name, the system responds with: **Sorry that name is not allowed, please check that it is between 1 and 20 characters long**

### **Command: Input status**

### **Currently,** *INPUT NAME* **is ??,** *INPUT NAME* **is ??**

Where ?? is either **On** or **Off**

If an Input is a **latching input** and on:

### **Currently the latching Input** *INPUT NAME* **is on and latched**

If an Input is a latching input and off:

### **Currently the latching Input** *INPUT NAME* **is of**

# **Get a list of the Outputs**

### **Command: Output status**

The system responds with:

### **Currently,** *Output Name* **is ??,** *Output Name* **is ??**

Where ?? is either On of Off

# **Change the Input Delay**

**(You can have a delay when an Input turns either On and/or Off )**

**Command: Change** *INPUT NAME* **on delay to XX YY**

**(Example: Change input1 on delay to 10 min)**

**Command: Change** *INPUT NAME* **off delay to XX YY** 

**(Example: Change input1 off delay to 10 min)**

**( XX can be between 1 and 99, YY can be seconds or minutes )** 

The system responds with: **The** *INPUT NAME* **(On or OFF) delay has been set to XX (sec or min)** 

If XX is not between 1 and 99 or no value is entered, the system responds with: **Because no value was set the** *INPUT NAME* **(On or OFF) delay has been set to 30 secs** 

### *Explanation of Input delays:*

*On Delay: This delay is used when the input turns ON:*

*Example: If input1 has an ON delay of 10mins, when Input1 turns ON the unit will wait 10 minutes then send the following text message "Input Name has been turned on"*

*If the input is linked to an output, it will also state the linked output has also been turned on. If the input turns back off before the programmed time delay expires the input is reset and the time starts back at zero.* 

*Off Delay: This delay is used when the input turns OFF: Example: If input1 has an OFF delay of 10mins, when Input1 turns OFF the unit will wait 10 minutes then send the following text message "Input Name has been turned off" If the input is linked to an output, it will also state the linked output has also been turned off. If the input turns back on before the programmed time delay expires the input is reset and the time starts back at zero.* 

# **Change Input to Normally Open or Normally Closed**

### **Command: Make** *INPUT NAME* **active open (or) closed**

This command is used to define if the switch wired to the Input is normally open or normally closed. The Input defaults are set for a normally open switch (which is "*active closed*)". That is, the Input becomes active when the switch is closed.

**Active closed means: the Input switch is normally open and goes closed to activate Input. Active open means: the Input switch is normally closed and goes open to activate Input**.

The system responds with:

*INPUT NAME* **will now activate when the input (either opens or closes) -** OR - if you try to set it for its current setting, the system responds with: *INPUT NAME* **is all ready set for (either open or closed) and does not need changing**

# **Turn all Input Text's ON (This is the default mode for the system)**

### **Command: Alerts on**

The system responds with: **Alerts have been enabled** 

### **Turn all Input Text's OFF (Most frequently used to disable alarms in monitoring systems)**

With alerts turned off the device will NOT text every time any Input changes but the Inputs are still active so you can send a "Input status" query at any time. Linked outputs will not work.

### **Command: Alerts off**

The system responds with: **Alerts have been disabled** (this is saved to memory and will still be disabled even after the unit is reset or rebooted) **OR**

**Command: Alerts off exc links (**note only available in ver 1.2 or higher)

The system responds with: **Alerts have been disabled but linked outputs will still work**  If an input is triggered no alert text will be sent but if the input has a link to an output that output will activate.

**Programming the "Input On" reply message Option** (only available in ver 2.1 (SMS-2) and 2.4 (SMS-4) or later) **This feature NOT available for the model SMS-8**

**This feature is an option. The default message format is "INPUT NAME has turned on" or "INPUT NAME" has turned off". Formatting the names can provide sufficient detail for many applications providing the name does not exceed 20 characters. For example: "Tank1-low-sensor has turned on" However, this option allows a more complete description of the input and/or can provide instructions for personnel. For example: "Tank1 low turn on pump1"**

The inputs can have a programmed multi-word reply message. If this feature is programmed, when the input is triggered (turned on) you will receive the programmed message. (When the input is turned off **no** message will be sent unless the "Input Off" message has been programmed – see "Input Off" command instructions below - requires firmware version 5.8 firmware or later)

**The programmed message can have up to 6 words and a maximum of 10 characters per word:** 

- **e.g Turn the back paddock pump on**
- **e.g Please close the gate after using**

**To program the feature:**

**Command for Input1 is: Message1 please close the gate after using** 

**Command for Input2 is: Message2 please close the gate after using** 

If everything is fine, the system responds with:

**The Input? On reply message has been set to: please close the gate after using**

**To turn the feature off and set back to factory settings simply send:**

**Command for Input1 is : Message1 Command for Input2 is : Message2**

If everything is fine, the system responds with: **The reply message has been set back to the factory settings**

### **Programming the Input Off reply message Option**

(only available in ver 5.8 (SMS-2), and 4.3 (SMS-4), or later) **This feature NOT available for the model SMS-8**

If this feature is programmed, when the input turns Off you will receive the programmed message.

**The programmed message can have up to 6 words and a maximum of 10 characters per word:** 

- **e.g The paddock pump is off**
- **e.g The gate is now closed**

**To program the feature:**

**Command for Input1 is: Offmessage1 The paddock pump is off Command for Input2 is: Offmessage2 The paddock pump is off** 

If everything is fine, the system responds with:

**The Input? Off reply message has been set to : The paddock pump is off**

**To turn the feature off and set back to factory settings simply send:**

**Command for Input1 is : Offmessage1**

**Command for Input2 is : Offmessage2**

If everything is fine, the system responds with:  **The reply message has been set back to the factory settings**

If the message is wrong, the system responds with:

**Sorry that message is not allowed, please check that each word is between 1 and 10 characters long**

# **Turn an Output ON or OFF**

**Command: Turn** *OUTPUT NAME* **on (or) off (Example: Turn Generator on)**

If everything is fine, the system responds with:

### *OUTPUT NAME* **has been turned off (or) on**

This command is used to turn on/off Outputs. If the item named is not an Output or the command is not spelled correctly the system responds with:

### **Sorry either that output does not exist or the options ON or OFF has not been used**

# **Turn an Output ON for XX mins or hrs or days**

**Output will turn on for the specified time when On Command is initiated by text message as a one-time event.** 

**Command: Turn** *OUTPUT NAME* **on for XX (either xx mins or xx hrs or xx days)**

If everything is fine, the system responds with:

### *OUTPUT NAME* **has been turned on for XX (mins or hrs or days)**

XX can be between 1 to 99 either minutes or hours or days (max time 99 days) Ver 5.7 (SMS-2), 4.1 (SMS-4), 3.9 (SMS-8) or higher XX can be between 1 to 999 either minutes or hours or days (max time 999 days)

If no time is specified, then the output will be turned on until the "Turn output Off "command is sent

# **Turn an Output ON for XX mins or hrs or days** *after initiated by a program or text command*

**Output will turn on each time for the specified time whether it is initiated by either by program or by text command e.g. Intruder alarm is linked to siren. Need to have siren sound for only a specified time period**

**Command: Set** *OUTPUT NAME* **on time to XX (mins or hrs or days)**

If everything is fine, the system responds with:

### **The** *OUTPUT NAME* **on time has been set to XX (mins or hrs or days)**

If no value is set the system will respond with:

### **The** *OUTPUT NAME* **has been turned on and will stay on because no time-out value was set**

If the text mins or hrs or days does not follow the XX (time) the system will respond with:

**Sorry you can only set mins, hrs or days please check the spelling and try again**

# **Link an Input to an Output**

### **Command: Link** *INPUT NAME* **to** *OUTPUT NAME*

(Example: Link alarm input to siren) **Function:** If a link is setup between an Input and an Output and the Input is turned ON (activated), the Output will also turn on. Full control of the Output is still available

The system responds with:

### **The** *INPUT NAME* **has been linked to** *OUTPUT NAME*

 **To clear a link** Command: **Clear** *INPUT NAME* **link** (Example: Clear alarm link) The system responds with: **The link between** *INPUT NAME* **and** *OUTPUT NAME* **has been cleared** 

# . **Get Linked infomation**

**Command: Link status** The system responds with: **Which inputs are linked to which outputs**  if there are no links the response is

**Link Outputs** (only available in ver 2.2 (SMS-2), 1.2 (SMS-4), 2.5 (SMS-8) or later)

This command is used to link the two outputs together.

To link outputs in **SMS-2**: **Command: Link outputs**

To link outputs in **SMS-4 and SMS-8**

**Command: Link outputs \_\_ (**e.g. to link outputs 1 & 4 **:** Command**:** Link outputs 1 4)

The system responds with: **The outputs have been linked**

To clear links:

**Command: Clear linked outputs**  The system responds with: **All linked outputs have been cleared**

# **Set an Input as a latched Input**

A "latching input" maintains its status (either active open or active closed) even if the activating device returns to its original state. For example: A normally closed contact in a motion detector alarm opens and the input is activated, but only momentarily. The SMS unit maintains the status as "activated" and any connected device (e.g. siren) will continue be maintained, as well as the sending a text message to users say that the input has been activated *"The input has been turned on and is now latched"* The input must be **reset** to allow it to continue to be monitored (see below).

**Command: Make** *INPUT NAME* **latching** (Example: Make an alarm latching)

This sets the Input to a latched Input and the system responds with:

**The Input** *INPUT NAME* **is now a latching input**

# **Set an Input as a Non-latched Input**

**Command: Make** *INPUT NAME* **nonlatching**  (Example: Make alarm non-latching)

This sets the Input to a NON latched Input and the system responds with:

**The Input** *INPUT NAME* **is now a nonlatching input**

**Reset a latched Input** (used to return Input to "non-activated" state)

**Command: Reset** *INPUT NAME*(Example: Reset alarm)

The system responds with:

### *INPUT NAME* **is no longer in a latched state and will begin to be monitored again**

If the Input is not latched, the system responds with:

*INPUT NAME* **latch is not currently set so does not need clearing**

## **Set Battery Alarm Trigger Voltage**

**Command: Change battery alarm to XX.X**

Where XX.X can be between 8 and 30 volts

The system responds with:

### **The low voltage alarm has been set to XX.X volts and the alarm has been reset**

This system monitors the battery by calculating the average value of the supplied voltage over the previous 1-minute period. Once this average has been detected to be below the set value for the programmed time it sends a text message to inform all users. The inclusion of the running average helps protect the system from detecting inaccurate readings during periods of increased load.

If no value (XX.X) is set the system responds with:

### **Because no value was specified the voltage alarm has been set to 11.5 volts and the alarm has been reset**

If the value (XX.X) is outside the settings the system responds with:

 **Because the value is out of range the voltage alarm has been set to 11.5 volts and the alarm has been reset**

# **Link the Battery Alarm to an Output**

### **Command: Link battery alarm to** *OUTPUT NAME*

The system responds with:

### **The battery alarm has successfully been linked to** *OUTPUT NAME* **and the alarm has been reset**

To clear or remove the link

### **Command: Clear battery link**

The system responds with:

### **The battery alarm Output link has been removed**

**Function:** If a link is setup between the Battery Alarm and an Output, then when the Battery Alarm turns ON, the linked Output will also turn on. Full control of the Output is still available

# **Check the Battery Supply Voltage**

### **Command: Voltage status**

The system responds with: (where battery is the name for the supply voltage)

### **Battery is currently XX.X volts**

Alive text feature (only available in ver 1.2 or later) Unit will send an "alive text" at the programmed time frequency **To turn the feature on: Command: Turn alive text on every xx yy (where xx=1 to 99, yy = hrs or days)** 

# **Get Firmware Version**

**Command: Ver**

The system responds with: **SMS-2 Ver X.X**

# **Get Signal Strength** (of cellular signal)

**Command: Sig**

The system responds with: **Currently the signal strength is XX %"**

# **Resetting the Unit**

**Command: Reboot**

The system responds with: **Module is now resetting**

# **Reset Unit to Factory Defaults**

**-------------------------------------------------WARNING-------------------------------------------------------**

**This command restores the unit to factory defaults - all settings and programming will be lost Command: Factory Reset** 

The unit responds with:

**The unit has been restored to factory settings and all memory has been cleared**

# **Record Your Names for all Inputs and Outputs**

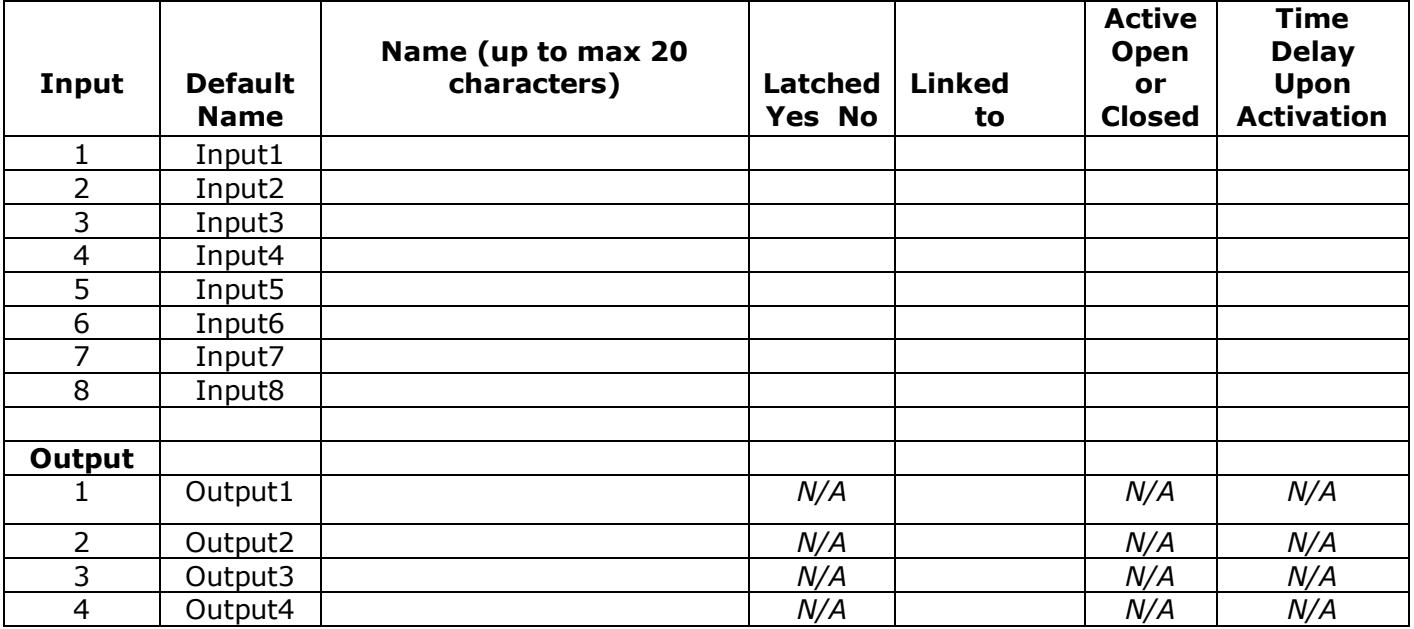